## **Oracle Banking APIs**

**Oracle Banking Mid-Office Product Setup and Configuration Guide**

**Release 19.2.0.0.0**

**Part No. F26907-01**

**December 2019**

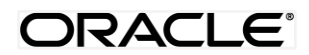

Oracle Banking Mid-Office Setup and Configuration Guide December 2019

Oracle Financial Services Software Limited Oracle Park Off Western Express Highway Goregaon (East) Mumbai, Maharashtra 400 063 India Worldwide Inquiries: Phone: +91 22 6718 3000 Fax:+91 22 6718 3001 www.oracle.com/financialservices/ Copyright © 2019, Oracle and/or its affiliates. All rights reserved.

Oracle and Java are registered trademarks of Oracle and/or its affiliates. Other names may be trademarks of their respective owners.

U.S. GOVERNMENT END USERS: Oracle programs, including any operating system, integrated software, any programs installed on the hardware, and/or documentation, delivered to U.S. Government end users are "commercial computer software" pursuant to the applicable Federal Acquisition Regulation and agency-specific supplemental regulations. As such, use, duplication, disclosure, modification, and adaptation of the programs, including any operating system, integrated software, any programs installed on the hardware, and/or documentation, shall be subject to license terms and license restrictions applicable to the programs. No other rights are granted to the U.S. Government.

This software or hardware is developed for general use in a variety of information management applications. It is not developed or intended for use in any inherently dangerous applications, including applications that may create a risk of personal injury. If you use this software or hardware in dangerous applications, then you shall be responsible to take all appropriate failsafe, backup, redundancy, and other measures to ensure its safe use. Oracle Corporation and its affiliates disclaim any liability for any damages caused by use of this software or hardware in dangerous applications.

This software and related documentation are provided under a license agreement containing restrictions on use and disclosure and are protected by intellectual property laws. Except as expressly permitted in your license agreement or allowed by law, you may not use, copy, reproduce, translate, broadcast, modify, license, transmit, distribute, exhibit, perform, publish or display any part, in any form, or by any means. Reverse engineering, disassembly, or decompilation of this software, unless required by law for interoperability, is prohibited.

The information contained herein is subject to change without notice and is not warranted to be error-free. If you find any errors, please report them to us in writing.

This software or hardware and documentation may provide access to or information on content, products and services from third parties. Oracle Corporation and its affiliates are not responsible for and expressly disclaim all warranties of any kind with respect to third-party content, products, and services. Oracle Corporation and its affiliates will not be responsible for any loss, costs, or damages incurred due to your access to or use of third-party content, products, or services.

### **Table of Contents**

<span id="page-2-0"></span>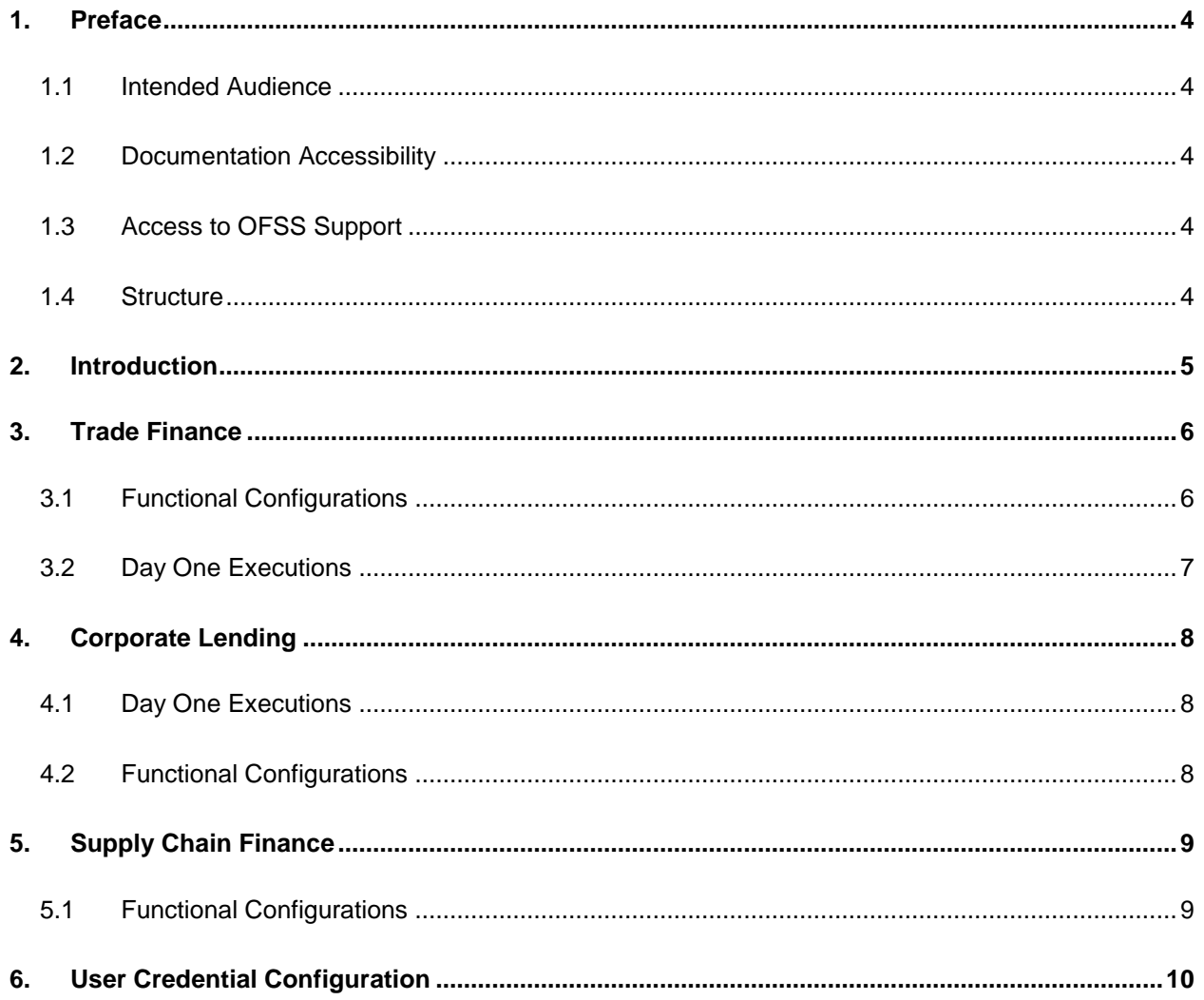

### <span id="page-3-0"></span>**1. Preface**

#### <span id="page-3-1"></span>**1.1 Intended Audience**

This document is intended for the following audience*:*

- Customers
- Partners

#### <span id="page-3-2"></span>**1.2 Documentation Accessibility**

For information about Oracle's commitment to accessibility, visit the Oracle Accessibility Program website at<http://www.oracle.com/pls/topic/lookup?ctx=acc&id=docacc>.

### <span id="page-3-3"></span>**1.3 Access to OFSS Support**

Oracle customers have access to electronic support through My Oracle Support. For information, visit

<http://www.oracle.com/pls/topic/lookup?ctx=acc&id=info> or visit <http://www.oracle.com/pls/topic/lookup?ctx=acc&id=trs> if you are hearing impaired.

#### <span id="page-3-4"></span>**1.4 Structure**

This manual is organized into the following categories:

*Preface* gives information on the intended audience. It also describes the overall structure of the User Manual.

The subsequent chapters describes following details:

- Introduction
- Preferences & Database
- Configuration / Installation.

#### **1.5 Related Information Sources**

For more information on Oracle Banking APIs Release 19.2.0.0.0, refer to the following documents:

User Manual Oracle Banking APIs Installation Guide

# <span id="page-4-0"></span>**2. Introduction**

This document is intended for setting up OBAPI 19.2.0.0.0 with different Mid-Office Products.

**[Home](#page-2-0)**

### <span id="page-5-0"></span>**3. Trade Finance**

Following configurations need to be done post installation for Trade Finance (LC and BG only) with OBTFPM 14.3.0.0.0 release.

### <span id="page-5-1"></span>**3.1 Functional Configurations**

Default values are provided for these configurations. Bank can change these as per their requirement.

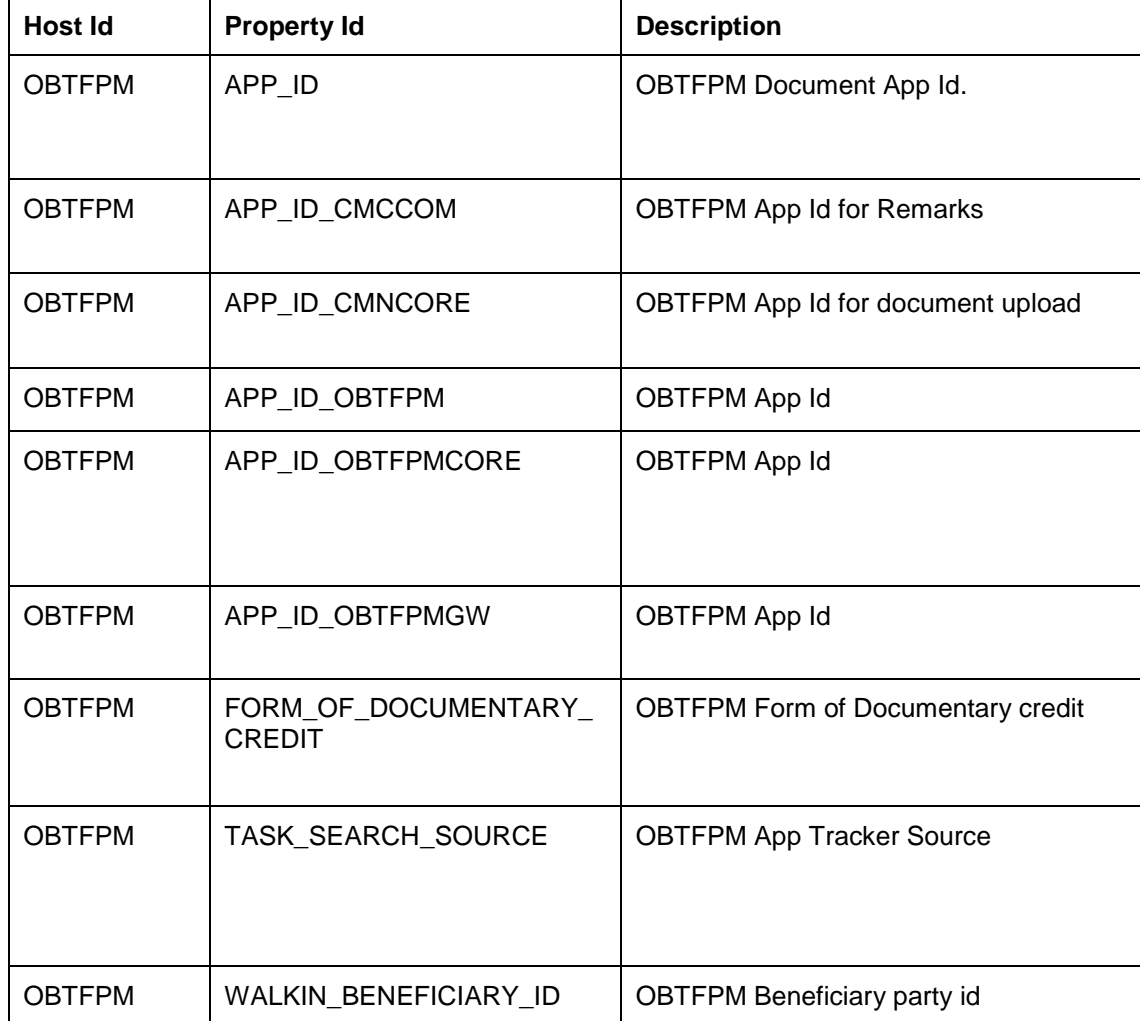

**Table 'digx\_fw\_config\_adapter\_prop\_b'**

**[Home](#page-2-0)**

### <span id="page-6-0"></span>**3.2 Day One Executions**

Execute the following script at OBAPI database and restart the managed server. OBAPI\_Installer/installables/db/OBTFPM143/version/DIGX\_FW\_CONFIG\_ALL\_O.sql

Note: '%ENTITY\_ID%' should be replaced with entity identifier (For example 'OBDX\_BU')

### <span id="page-7-0"></span>**4. Corporate Lending**

#### <span id="page-7-1"></span>**4.1 Day One Executions**

Execute the scripts at following path on OBAPI database and restart the managed server if the host for corporate loans OBCL.

core\installer\base\installables\db\OBCL\version\ DIGX\_FW\_CONFIG\_ALL\_O.sql

**Note: - '%ENTITY\_ID%' should be replaced with entity identifier (For example 'OBDX\_BU')** 

Also update values for OBCL\_HOST\_IP , OBCL\_HOST\_PORT , OBCL\_WS\_VERSION , OBCLPM\_HOST\_IP, OBCLPM\_HOST\_PORT in system configuration

For example:

OBCL\_HOST\_IP - 10.40.136.68

OBCL\_HOST\_PORT - 7855

OBCL\_WS\_VERSION - 143

OBCLPM\_HOST\_IP - whf00mdj

OBCLPM\_HOST\_PORT - 8003

#### <span id="page-7-2"></span>**4.2 Functional Configurations**

Default values are provided for the following configuration. Bank can change the configuration as per requirement in OBAPI database table DIGX\_FW\_CONFIG\_ADAPTER\_PROP\_B.

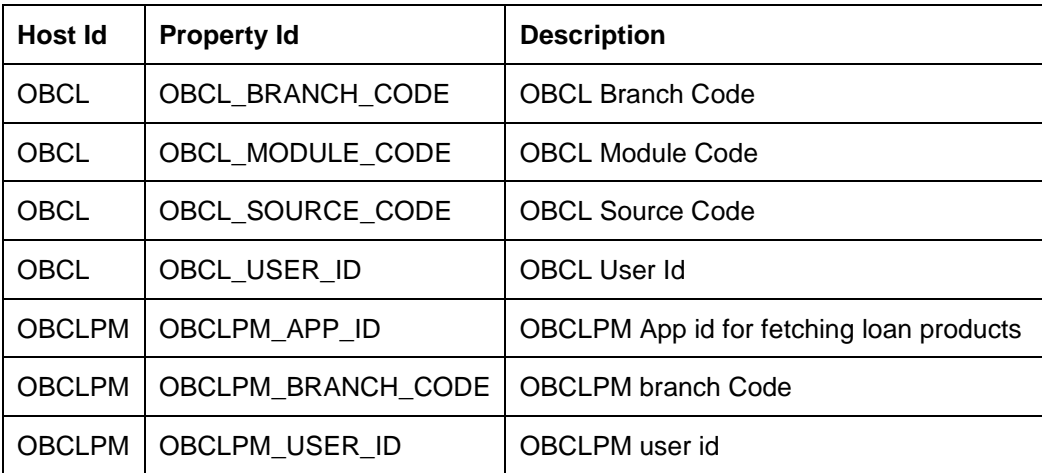

## <span id="page-8-0"></span>**5. Supply Chain Finance**

Following configurations need to be done post installation for Supply Chain Finance with OBSCF 14.3.0.0.0 release.

### <span id="page-8-1"></span>**5.1 Functional Configurations**

Default values are provided for the following configuration. Bank can change the configuration as per requirement in OBAPI database table DIGX\_FW\_CONFIG\_ADAPTER\_PROP\_B

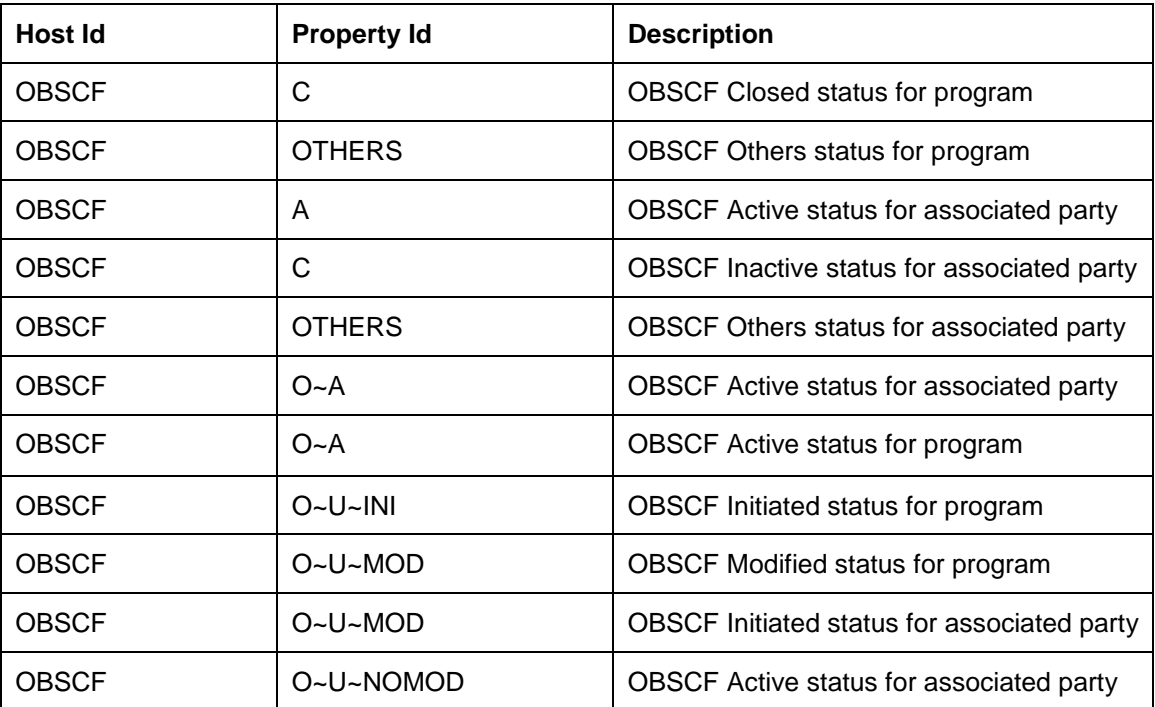

## <span id="page-9-0"></span>**6. User Credential Configuration**

For all the Mid-Office Products (OBLM, OBVAM, OBTFPM, OBSCF etc) by default user credential configuration is DB-Based. However, it can be changed to use connector based configuration.

Following are the steps to change user credential configuration from DB-Based to connector based -

i. Update CREDENTIAL\_STORE\_TYPE property in table DIGX\_FW\_CONFIG\_OUT\_RS\_CFG\_B to "credential\_impl" for the particular service ID.

#### **Sample Script**-

UPDATE DIGX\_FW\_CONFIG\_OUT\_RS\_CFG\_B set CREDENTIAL\_STORE\_TYPE='credential\_impl' where SERVICE\_ID='tokenOBTFPM142';

ii. Create/Update required Connector Credentials mapping in weblogic console for particular Host (Outbound Connection) by referring to **Oracle Banking APIs Connector Credential Store Guide.pdf**